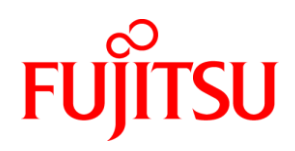

# ホワイトペーパー FUJITSU Server PRIMERGY Xeon E5-2600 v2 搭載システムのための BIOS 最適 化

本書は、Intel Xeon E5-2600 v2 搭載 PRIMERGY サーバ世代(PRIMERGY BX924 S4、 CX250 S2、CX270 S2、RX200 S8、RX300 S8、RX350 S8、TX300 S8)で有効な BIOS 設定について説明しています。

本書の目的は、要件に応じた BIOS 設定を最適化することです。ここではまた、 PRIMERGY サーバのパフォーマンスとエネルギー効率を最大にするための最適化を目指 しています。最大のスループットを実現するための最適化や、応答時間を最短にするため のアプリケーションシナリオについても考慮します。

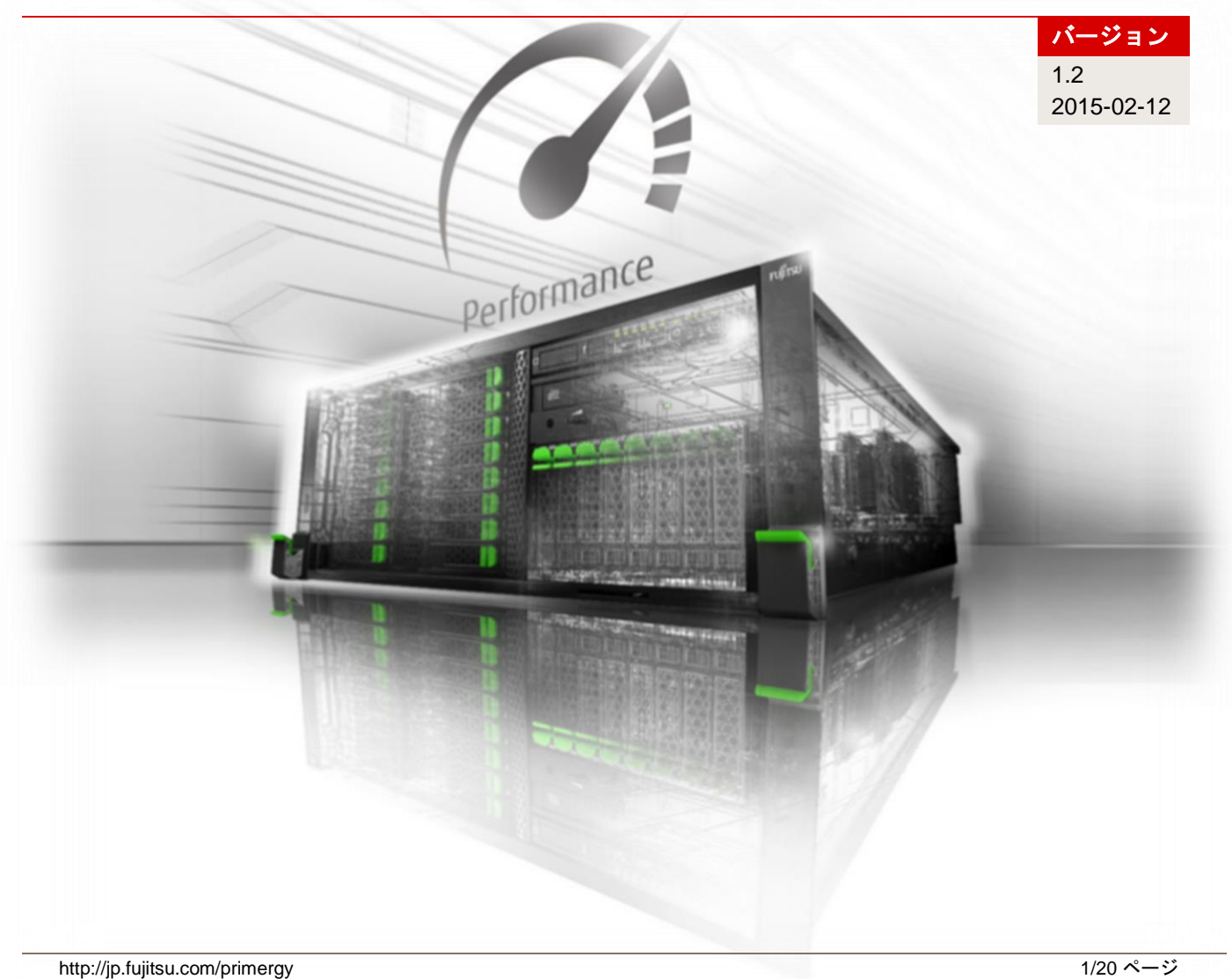

## 目次

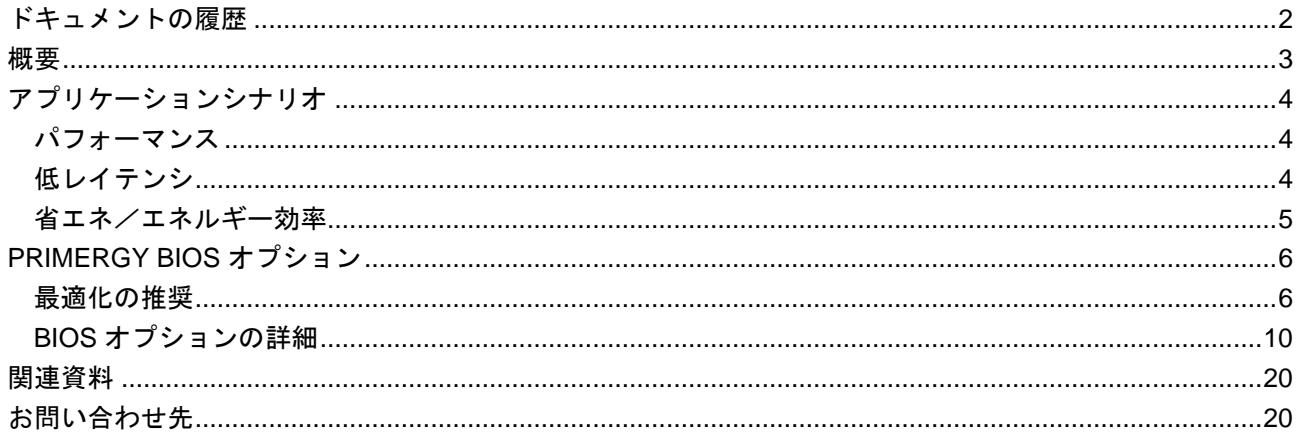

## <span id="page-1-0"></span>ドキュメントの履歴

バージョン 1.0

第1版

#### バージョン 1.0a

マイナー修正

#### パージョン 1.0b

マイナー修正

### バージョン 1.1

Monitor/MWAIT に関するヒントを追加 「性能」および「低レイテンシ」に関する注意を追加 BIOS オプションの「周波数下限設定の無効」に関する説明を拡充

#### パージョン 1.1a

マイナー修正

### バージョン 1.2

BIOS オプション [CPU C3/C6 Report] および [Monitor/MWAIT] の説明 (拡張版)

## <span id="page-2-0"></span>概要

Fujitsu PRIMERGY サーバは、工場出荷時の時点で、最も一般的なアプリケーションシナリオ向けに、パフ ォーマンスとエネルギー効率の最適な比率を提供する標準の BIOS が設定されています。ただし、可能な限 り最大のスループット(パフォーマンス)、可能な限り最小のレイテンシ(低レイテンシ)、または可能な 限り最大の省エネ(エネルギー効率)という要件に応じて、サーバを設定する際に標準設定からの逸脱が必 要な状況になる可能性があります。本書では、この 3 つのシナリオについて、最適な BIOS 設定のためのい くつかの提案と、推奨されるベストプラクティスを提供します。これらについて、以下に詳細に説明します。 PRIMERGY サーバを最適化する際は、BIOS 設定だけでなく、システム全体も考慮する必要があります。 サーバシステムのプランニングには、次の点を特に考慮する必要があります。

- サーバハードウェア
	- プロセッサの種類および周波数
	- メモリ: メモリの種類とメモリ構成
	- I/O カード: PCIe スロットにおける複数のカードの最適な配置
- オペレーティングシステムとアプリケーションソフトウェア
	- プラン : パフォーマンスやエネルギー効率
	- チューニング: カーネル、レジストリ、割り込みバインディング、スレッド分割
- ネットワーク
	- ネットワークテクノロジー: 1/10/40 Gbit イーサネット、ファイバーチャネル、 Infiniband、RDMA
	- ネットワークアーキテクチャー: スイッチ、マルチチャネル
- ストレージ
	- テクノロジー: RAID、ファイバーチャネル、Direct Attached
	- ディスク: HDD、SSD、SATA、SAS

## <span id="page-3-1"></span><span id="page-3-0"></span>アプリケーションシナリオ

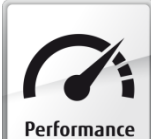

### パフォーマンス

現在のオペレーティングシステムやアプリケーションに対応する最新のマルチプロセッサ、 マルチコア、マルチスレッドテクノロジーにより、Intel Xeon E5-2600 v2 プロセッサ世代を 搭載した今日の 2 ソケット PRIMERGY サーバは、最高レベルのパフォーマンスを提供しま す。これは、Standard Performance Evaluation Corporation(SPEC)、SAP、またはトランザクション処 理性能評議会(TPC)による数々のベンチマークの公表によっても証明されています。サーバのパフォーマ ンスについて注目を集めるのは、たいていはスループットについてです。最高のパフォーマンスを求めるユ ーザーは、できるだけ多くの作業を同時に実行し、可能であれば新世代の並列プロセッサのすべてのリソー スを活用したいと考えます。PRIMERGY サーバは、標準設定でもパフォーマンスとエネルギー効率の最適 な比率を提供しますが、BIOS 設定によって、システムのパフォーマンスとエネルギー効率を最大にするよ うに最適化できます。基本的には、この最適化ではシステム内のすべてのコンポーネントを可能な限り最大 速度で動作させ、省エネオプションの機能がシステムの速度低下を招かないようにします。そのため、パフ ォーマンスが最大になるように最適化すると、消費電力の増加につながります。

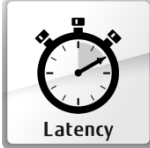

## 低レイテンシ

特にハイパフォーマンスコンピューティング(HPC)分野や、遅延なくリアルタイムで秒あ たり数百万のトランザクションとデータ処理を行う必要がある金融市場のアプリケーション では、可能な限り最小のレイテンシが求められています。この分野のユーザーは、システム の最適化を介して可能な限り最大のスループットを実現することではなく、個々のトランザクションの速度 を上げること、すなわち、個々のトランザクションの実行にかかる時間を短縮することに関心があります。 このような場合は、システムの応答時間、いわゆるレイテンシ(通常はナノ秒、マイクロ秒、またはミリ秒 で測定)が注目されます。BIOS は、レイテンシを改善するさまざまなオプションを提供します。また、対 応するアプリケーションがハードウェアで使用可能なすべてのスレッドを効率的に使用するわけではないこ とがわかっている場合、不要なスレッド(ハイパースレッディング)またはコアを BIOS 設定で無効にする ことで、HPC アプリケーションで特に多く発生する演算の変動を最小限にすることも可能です。さらに、 不要なコアを無効にすることで、特定の動作条件下での残りのコアのターボモードのパフォーマンスを向上 させることができます。一方、できるだけ一定のパフォーマンスを必要とするシナリオもあります。この場 合は、ターボモードなどで周波数変動が発生するような設定を回避し、応答時間を一定に保つことが必要に なります。現世代の Intel プロセッサは、先行世代よりも明らかに優れたターボモードパフォーマンスを実 現していますが、ターボモードの最大周波数は、特定の動作条件下では保証されません。このような場合は、 ターボモードを無効にすると、周波数変動を回避できます。省エネ機能は、可能な限り周波数や電圧を低く し、特定の機能ブロックおよびコンポーネントを無効にしてエネルギーを節約することが目的ですが、応答 時間に悪影響を及ぼすこともあります。つまり、省エネモードを強化すればするほど、パフォーマンスが低 下します。さらに、省エネモードで低下したパフォーマンスを最大に戻すには一定の時間を必要とします。 そのため、特にトランザクションのバーストがアイドル状態後に保留されている場合や、システムが不規則 に使用されている場合は、システムのレイテンシ増加につながります。この理由により、レイテンシを低減 するために最適化されたシステムの要件に応じて、本書で説明しているように省エネ機能を設定することを お勧めします。レイテンシが低減するようにサーバを最適化する場合は、こうした最適化が常にエネルギー 効率を犠牲にし、非常に高い電力消費を伴うことを認識する必要があります。

#### 「性能」および「低レイテンシ」に関する注意:

I/O システムの最大スループットまたは最小レイテンシは、I/O に強く依存するアプリケーションに大きな 影響を与える場合があります。I/O システムのスループットまたはレイテンシの値は、プロセッサに対して は異なる意味を持ちます。例えば I/O スループットは、I/O システムによって一定時間内に転送されるデー タの量を意味します。最大 I/O スループットまたは最小 I/O レイテンシを達成するために、BIOS のプロセ ッサ最適化機能を、最大のコンピュータ処理速度(「パフォーマンス」)または「低レイテンシ」に設定す る必要はありません。ほとんどの場合では、最適に設定された I/O コンポーネントとともに BIOS の標準設 定を使用するのが最も適しています。そうすることで、これらのコンポーネントに対して、ほぼ例外なく可 能な限りの最大値が割り当てられます。特定のまれなケース(要件が非常に高い SSD など)では、これら

<span id="page-4-0"></span>の目標値が見落とされてしまう場合があります。この問題は、BIOS オプションの「周波数下限設定の無効」 を「有効」に設定するか、同オプションの「使用率のプロファイル」を設定することで解決できます(詳細 については該当するセクションを参照)。

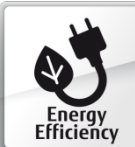

#### 省エネ/エネルギー効率

最大のスループットと最小のレイテンシのためのシナリオの他に、大きな役割を担うのがパ フォーマンスではなくエネルギー消費である環境もあります。この場合に追及するのが、次 の 2 つの目的です。1 つは、可能な限り消費電力を低く抑えるように BIOS のオプションを 選択することです。これは、たとえば、使用可能な電力の予算が限られており、サーバやラックごとの消費 電力を削減せざるを得ないデータセンター事業者などのための一つの選択肢です。このような最適化はサー バの速度とパフォーマンスが低下するため、パフォーマンスを犠牲にすることになります。もう 1 つは、ス ループットと消費電力が最良の比率になるようにサーバを設定することです。これは、ワット当たりのパフ ォーマンスが測定されたサーバで最適なエネルギー効率を実現する唯一の方法です。データセンターのオペ レーターは、サーバの最大パフォーマンスはそれほど重要ではないため、特にこの種の最適化を実現するよ うに努めています。このようなシナリオでは、全体の運用コストを考慮してデータセンターを適切に運営で きるように、できるだけ効率的にサーバを設定することがより重要です。Standard Performance Evaluation Corporation(SPEC)による数多くの公表と、サーバのエネルギー効率を測定する際の業界標準のベンチマ ークである SPECpower\_ssj2008 は、PRIMERGY サーバがエネルギー効率に関して最良の選択であること を証明しています。

## <span id="page-5-0"></span>**PRIMERGY BIOS** オプション

このホワイトペーパーには、Intel Xeon E5-2600 v2 搭載の PRIMERGY サーバに対して有効な BIOS オプシ ョンに関する情報のみが含まれています。これは以下のサーバに適用されます。

- **PRIMERGY BX924 S4**
- **PRIMERGY CX250 S2**
- **PRIMERGY CX270 S2**
- **PRIMERGY RX200 S8**
- **PRIMERGY RX300 S8**
- **PRIMERGY RX350 S8**
- **PRIMERGY TX300 S8**

PRIMERGY サーバの BIOS は、常に開発が続けられています。そのため、いずれの場合も最新の BIOS バ ージョンを使用して、本書に記載されているすべての BIOS 機能を利用できるようにすることは大変重要で す。現在の PRIMERGY サーバの BIOS バージョンは、<http://www.fujitsu.com/fts/support> からダウンロード できます。

### <span id="page-5-1"></span>最適化の推奨

以下の表に、最大のパフォーマンス、低いレイテンシ、または最大のエネルギー効率のいずれかを実現する ためにサーバを最適化する場合の BIOS オプションの推奨設定を示します。BIOS オプションを変更するに は、最初にシステムセルフテスト(Power On Self Test = POST)時の BIOS セットアップを呼び出す必要 があります。詳細については、サーバのマニュアルを参照してください。

ここに記載されている BIOS オプションの多くは、互いに依存関係にあります。そのため、あるオプション の変更が望ましくないシステムの動作を発生させる場合がありますが、この原因を特定するには、他のオプ ションも同時に変更してみるしかありません。以下の表にリストされている BIOS オプションに変更する前 に、該当の BIOS オプションの脚注に目を通すことをお勧めします。また、すべての変更を実稼働環境に適 用する前に、必要な効果が有効かどうかテスト環境で検証することをお勧めします。

ここに記載されている BIOS オプションが、すべてのサーバで使用できるわけではありません。表が 2 種類 あるのはそのためです。表 1 は PRIMERGY BX、RX および TX サーバ用の BIOS オプションを、表 2 は PRIMERGY CX サーバ用の BIOS オプションを示します。

### 表 **1**:**PRIMERGY BX**、**RX**、**TX** サーバ用

<span id="page-6-3"></span><span id="page-6-2"></span><span id="page-6-1"></span><span id="page-6-0"></span>

| BIOS セットアップメニュー                      | BIOS オプション                                                                         | 設定 <sup>1)</sup>                                                                                          | パフォーマンス                | 低レイテンシ                 | エネルギー効率                 |
|--------------------------------------|------------------------------------------------------------------------------------|----------------------------------------------------------------------------------------------------|------------------------|------------------------|-------------------------|
| Advanced<br>> PCI Subsystem Settings | <b>ASPM Support</b>                                                                | <b>Disabled</b><br>Auto<br>Limit to L0s                                                                   | <b>Disabled</b>        | Disabled               | Auto                    |
| Advanced<br>> PCI Subsystem Settings | <b>DMI Control</b>                                                                 | GEN <sub>2</sub><br>GEN <sub>1</sub>                                                                      | GEN <sub>2</sub>       | GEN <sub>2</sub>       | GEN 1 <sup>2)</sup>     |
| Advanced<br>> CPU Configuration      | Hyper-threading                                                                    | Disabled<br><b>Enabled</b>                                                                                | Enabled                | Disabled <sup>3)</sup> | Enabled                 |
| Advanced<br>> CPU Configuration      | Active Processor<br>Cores                                                          | All<br>$[1 - n]$                                                                                          | All                    | $1 - n^{4}$            | All                     |
| Advanced<br>> CPU Configuration      | [Hardware]<br>[Adjacent Cache<br>Line]<br>[DCU Streamer]<br>[DCU IP]<br>Prefetcher | Disabled<br><b>Enabled</b>                                                                                | Enabled                | Enabled                | <b>Disabled</b>         |
| Advanced<br>> CPU Configuration      | Intel Virtualization<br>Technology                                                 | Disabled<br><b>Enabled</b>                                                                                | Disabled <sup>5)</sup> | <b>Disabled</b>        | <b>Disabled</b>         |
| Advanced<br>> CPU Configuration      | Power<br>Technology                                                                | Disabled<br><b>Energy Efficient</b><br>Custom                                                             | Custom                 | Custom                 | Custom                  |
| Advanced<br>> CPU Configuration      | Turbo Mode <sup>6)</sup>                                                           | <b>Disabled</b><br><b>Enabled</b>                                                                         | Enabled                | Enabled $7$            | Enabled                 |
| Advanced<br>> CPU Configuration      | Override OS<br>Energy<br>Performance <sup>6)</sup>                                 | <b>Disabled</b><br>Enabled                                                                                | Enabled                | Enabled                | Disabled <sup>8)</sup>  |
| Advanced<br>> CPU Configuration      | Energy<br>Performance <sup>9)</sup>                                                | Performance<br><b>Balanced</b><br><b>Performance</b><br><b>Balanced Energy</b><br><b>Energy Efficient</b> | Performance            | Performance            | <b>Energy Efficient</b> |
| Advanced<br>> CPU Configuration      | <b>Utilization Profile</b>                                                         | Even<br>Unbalanced                                                                                        | Unbalanced             | Unbalanced             | Even                    |
| Advanced<br>> CPU Configuration      | CPU C1E<br>Support <sup>6)</sup>                                                   | <b>Disabled</b><br><b>Enabled</b>                                                                         | Enabled                | Disabled               | Enabled                 |
| Advanced<br>> CPU Configuration      | CPU C3 Report <sup>6)</sup>                                                        | <b>Disabled</b><br>Enabled                                                                                | Disabled               | Disabled               | Enabled                 |
| Advanced<br>> CPU Configuration      | CPU C6 Report <sup>6)</sup>                                                        | <b>Disabled</b><br><b>Enabled</b>                                                                         | <b>Disabled</b>        | <b>Disabled</b>        | Enabled                 |

<span id="page-6-4"></span><sup>-</sup> $^{1)}$  太字で示している設定は標準値です。

<sup>2)</sup> GEN 1 はチップセットの I/O 負荷が低い場合に推奨されます。それ以外は GEN 2 に設定することをお勧めします。

<sup>3)</sup> CPU のすべてのスレッドが使用される場合以外は、 [Hyper-Threading] をオフにするとレイテンシを改善できます。

<sup>4)</sup> シングルスレッドのアプリケーション、またはすべての CPU スレッドを使用するわけではないアプリケーション用にアクティブコアの数を 。<br>制限すると、ターボモードのパフォーマンスが向上します。

<sup>5)</sup> 仮想化を使用しない場合は、このオプションを[Disabled]に設定してください。

<sup>[</sup>Power Technology]の設定が [Custom] に変更されている場合のみ、このオプションが表示されます。

<sup>7)</sup> すべての動作条件の下でターボモードの最大パフォーマンスが保証されているわけではなく、パフォーマンスは変動します。

<sup>[</sup>Turbo Mode]を [Disabled] に設定すれば、安定した一定の応答時間にすることができます。  $^{8)}$  使用中のオペレーティングシステムで CPU の「エネルギー効率ポリシー」を設定することが可能な場合は、 [Energy Performance] オプ ションの設定をオペレーティングシステムの電源プランで行ってください。これが不可能な場合、またはオペレーティングシステムにこの 記録を残したくない場合は、このオプションを[Enabled]に設定し、BIOS で設定を行ってください。

<sup>9) [</sup>Override OS Energy Performance] の設定が[Enabled]に変更されている場合のみ、このオプションが表示されます。

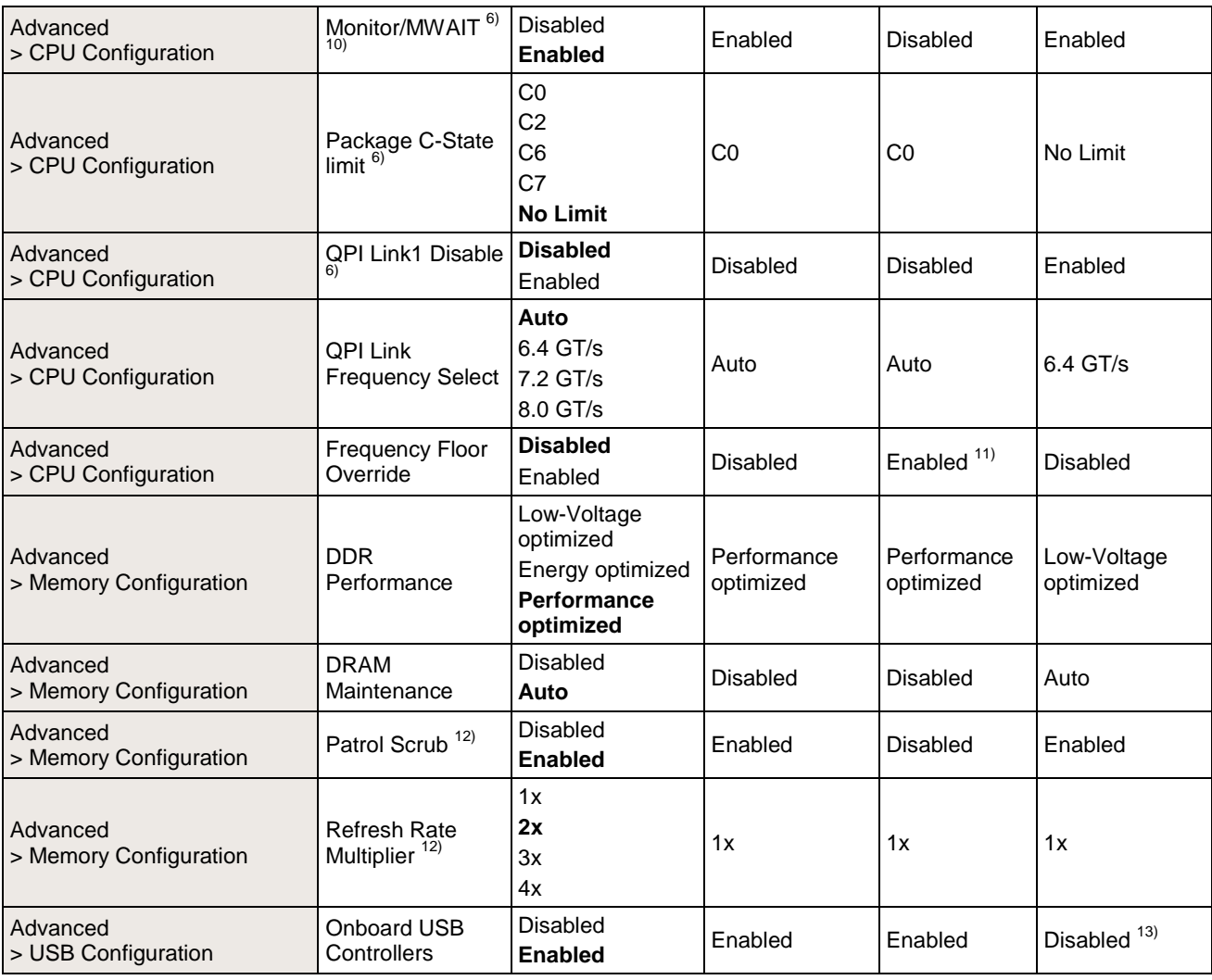

### <span id="page-7-1"></span><span id="page-7-0"></span>表 **2**:**PRIMERGY CX** サーバ用

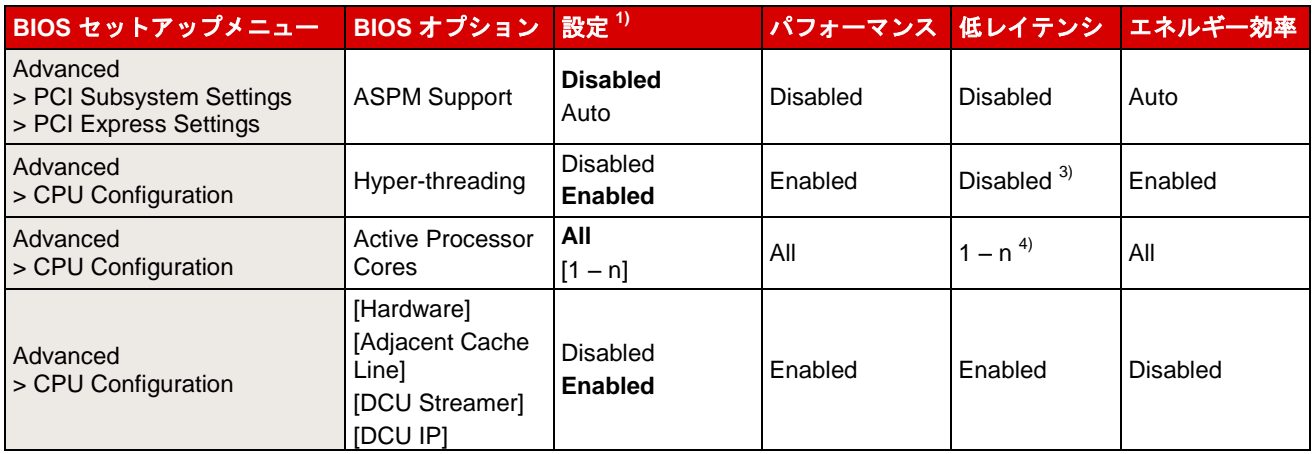

-<sup>10)</sup> [MONITOR/MWAIT]をDisabled に設定する場合、以下のようなときにシステムリブートが起きる場合があります。

・SVS DVD から Maintenance Mode を起動する

そのようなときは、[MONITOR/MWAIT]を Enabled に設定してください。

<sup>・</sup>RHEL インストール DVD から Rescue Mode を起動する

<sup>11)</sup> フル稼動時にシステムのすべての CPU を使用するわけではないアプリケーションの場合は、これに切り替えることをお勧めします。このオ プションが [Enabled] に設定されている場合、CPU が仕様を超えて動作しないように [Turbo Mode] を [Disabled] に設定してください。

<sup>&</sup>lt;sup>12)</sup> [DRAM Maintenance]の設定が[Disabled]に変更されている場合のみ、このオプションが表示されます。

<sup>13)</sup> このオプションをオフに切り替えると、内部または外部 USB デバイスの使用が無効になります。

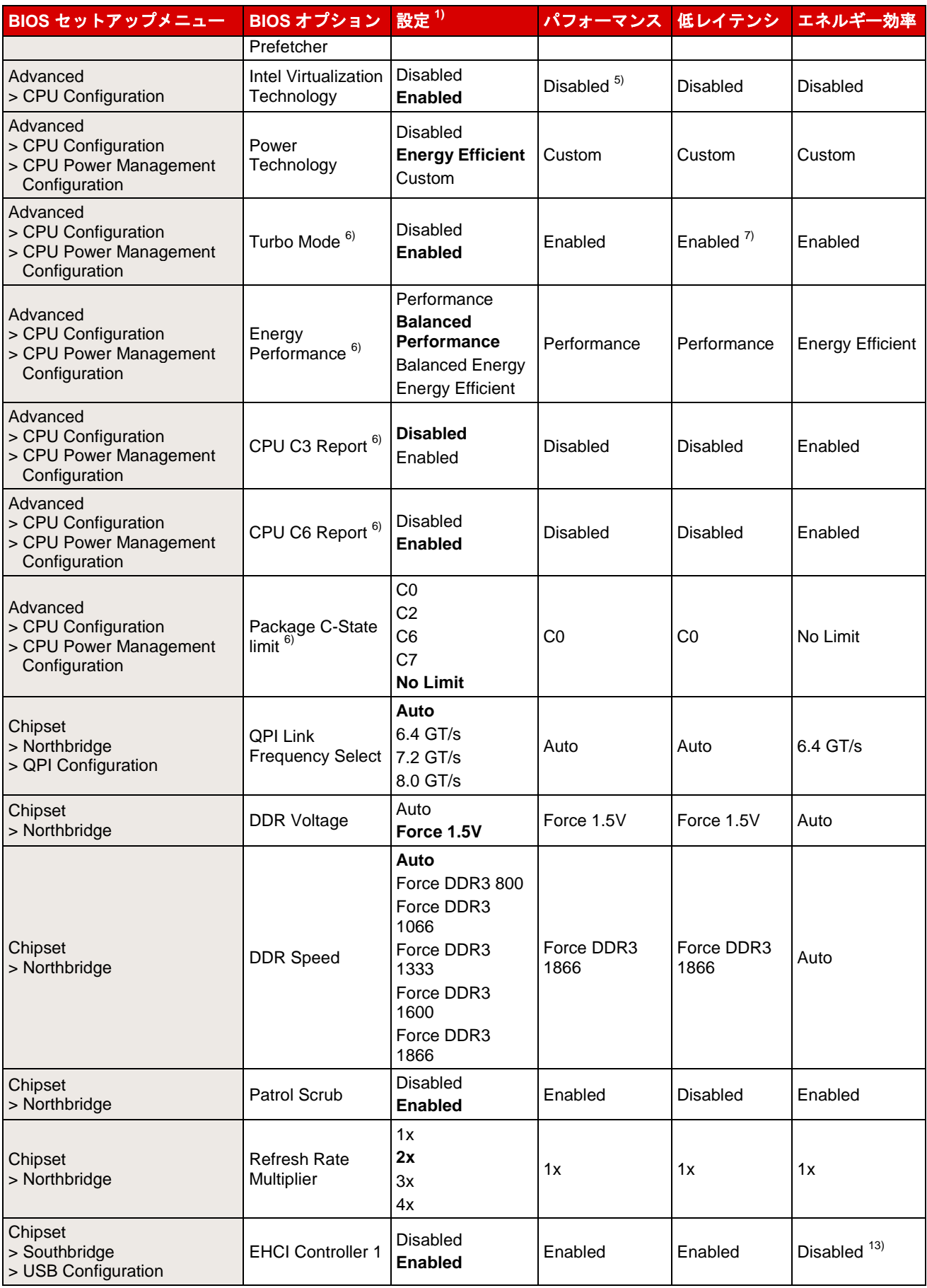

## <span id="page-9-0"></span>**BIOS** オプションの詳細

#### **ASPM Support**

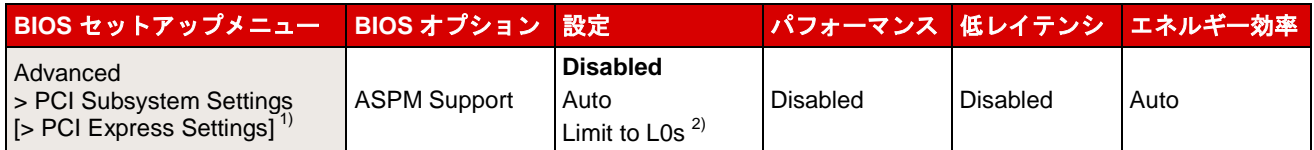

1) PRIMERGY CX サーバの場合はメニュー構造が異なります。

2) PRIMERGY CX サーバでは使用できません。

ASPM は「Active State Power Management」の略で、PCIe デバイスへの PCIe リンクがさまざまな省電力 ステートで送信されるようにし、消費電力を低減します。システムは PCIe リンクのアクティビティに応じ て、[Auto]設定でエネルギー効率が最も優れた省電力ステートを選択します。ただし、省電力ステートを 変更して、さまざまな省電力ステートから起動する場合は、レイテンシが増加します。そのため、PCIe デ バイスのフル I/O パフォーマンスを使用する場合に限り、[Disabled]を選択することをお勧めします。

#### **DMI Control**

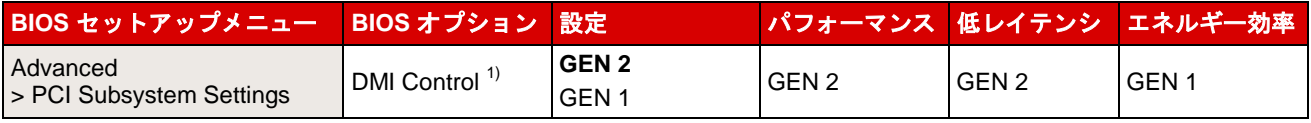

1) PRIMERGY CX サーバでは使用できません。

DMI は「Digital Media Interface」の略で、Intel プロセッサとチップセットの間を接続します。このリンク は、さまざまな異なる速度で実行されます。とりわけチップセットは、オンボード LAN コントローラー、 USB コントローラー、オンボード SAS/SATA コントローラー、該当する場合は PCIe スロットなどのデ ータ通信を管理します。チップセットによるデータ通信の管理がほとんど行われていない環境では、消費電 力を低減するために「GEN 2」から「GEN 1」への DMI リンクの速度を下げることができます。

#### **Hyper-Threading**

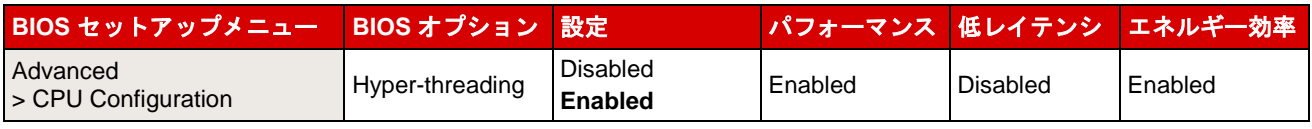

通常、[Hyper-Threading]を常に有効([Enabled])にすることを推奨しています。ただし、金融市場の 取引ソフトウェアや HPC アプリケーションのように、応答時間の短さを特に重要視するアプリケーション の場合は、[Hyper-Threading]を無効にすることをお勧めします。こうした分野のユーザーは通常、追加 スレッドによるシステムのスループットの最大化よりも、個々のスレッドのパフォーマンスと安定性を重視 する傾向があります。追加スレッドを使用せずに応答時間を最小化する場合は、BIOS で[Hyper-Threading] を無効にすることをお勧めします。

#### **Active Processor Cores**

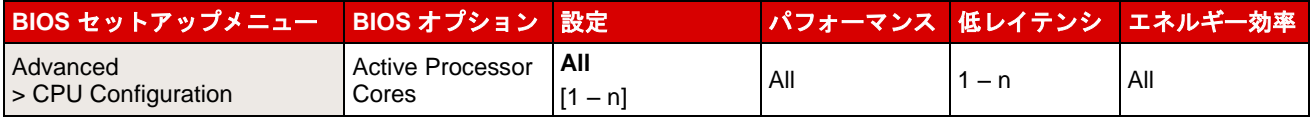

BIOS では個々のコアを無効にすることが可能です。たとえば、10 コアプロセッサ上で 4 つのコアを無効に できます。この場合、残りのコアで L3 キャッシュが完全に保持されます。最大のスループットはコアの最 大数を使用する場合に達成されますが、不要なコアを無効にして、残りのアクティブなコアでターボモード の最大周波数を保持することもできます。これは特に、すべてのコアを利用しない、レイテンシの影響を受 けやすいアプリケーションの場合に便利です。不要なコアを無効にすることでプロセッサの電力消費が低減 され、残りのコアは、ターボモード周波数を保持するように動作します。これは、すべての負荷プロファイ ルで動作するわけではありません。特に、消費電力の大きい AVX アプリケーションには向きません。ただ

し、この BIOS オプションは、可能な限り高い周波数と大容量のキャッシュを実現する設定にすることも可 能です。

#### **Prefetcher**

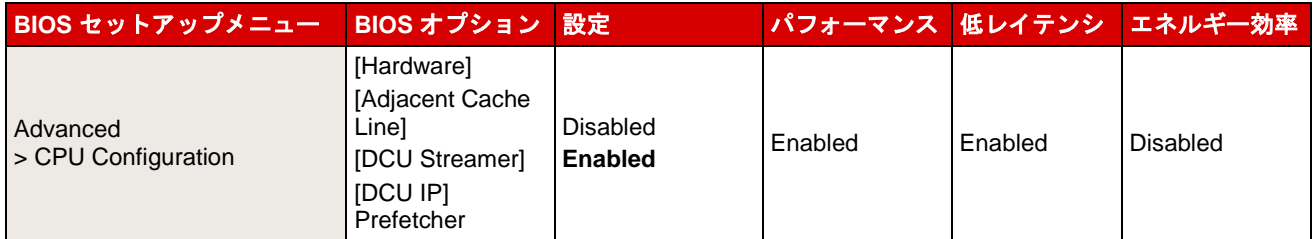

PRIMERGY サーバの BIOS には、以下のような プリフェッチャーオプションがあります。

- **Hardware Prefetcher**
- Adjacent Cache Line Prefetch
- DCU Streamer Prefetcher
- DCU IP Prefetcher

プリフェッチャーはプロセッサの機能のひとつで、特定のパターンに応じてデータをメインメモリからプロ セッサの L1 または L2 キャッシュに前もってロードすることができます。プリフェッチャーを有効にする と、通常、より高いキャッシュヒット率を実現し、システム全体のパフォーマンスが向上します。これはメ インメモリが最大容量まで使用されるため、メモリ接続がパフォーマンスのボトルネックになっているアプ リケーションシナリオには向いていません。この場合、プリフェッチャーオプションを[Disabled]に設定 して、プリフェッチ以外に使用される帯域幅をプリフェッチに使用できるようにすることもできます。また、 プリフェッチャーを無効にすることで、サーバの消費電力をわずかに低減できます。実稼働システムでプリ フェッチャーオプションを変更する前に、まずテスト環境で各アプリケーションシナリオの個々の設定の効 果を検証することをお勧めします。

#### 個々のプリフェッチャーの詳細

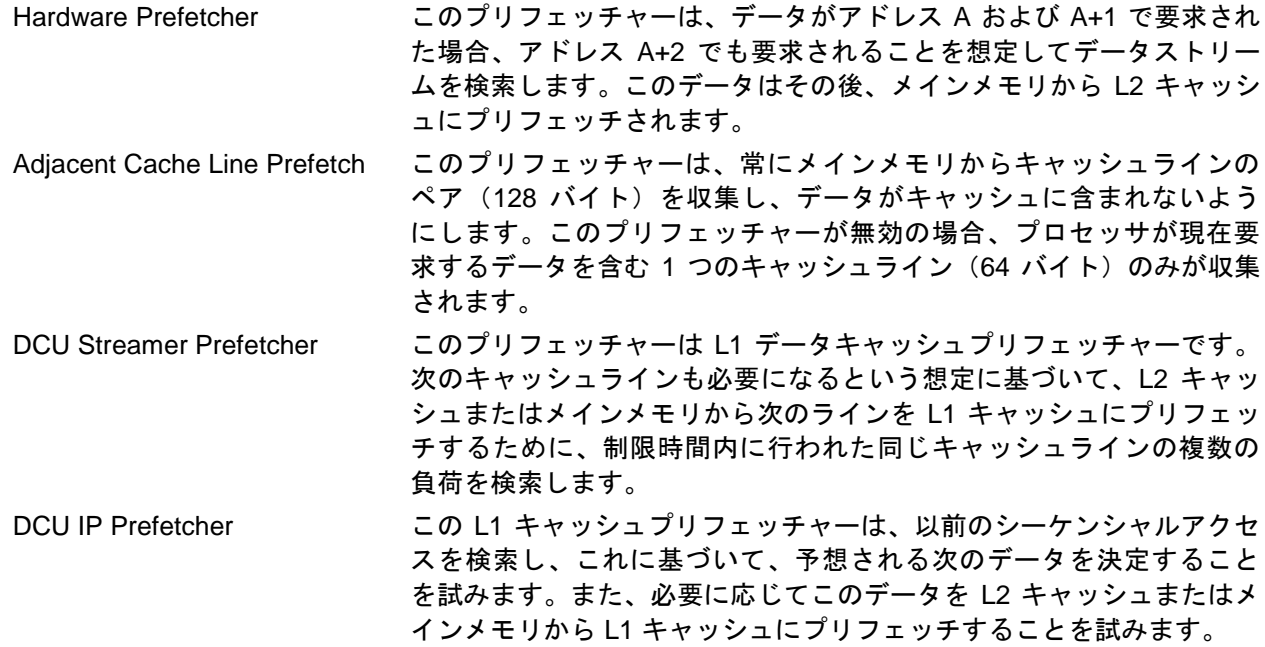

#### **Intel Virtualization Technology**

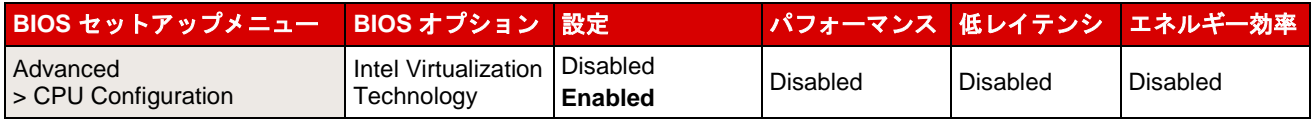

この BIOS オプションは、CPU の追加の仮想化機能を有効または無効にします。サーバを仮想化用に使用 していない場合は、このオプションを[Disabled]に設定してください。これにより、電力を節約すること もできます。

#### **Power Technology**

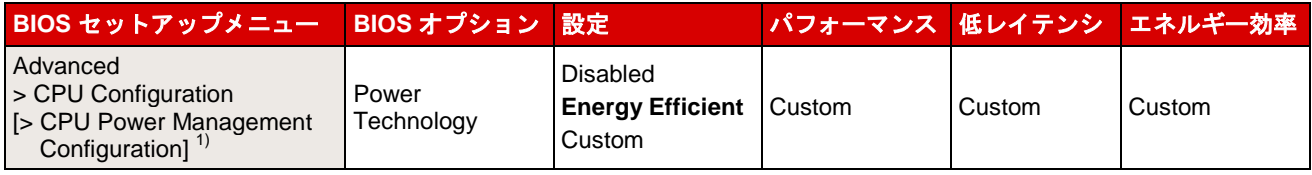

1) PRIMERGY CX サーバの場合はメニュー構造が異なります。

BIOS オプション[Power Technology]は、別の BIOS オプションのスーパーセットです。プロセッサのパ フォーマンスおよび電力管理機能を制御します。標準設定の [Energy Efficient] は、消費電力と演算機能の バランスを調整します。対応する関連オプションを表示し、個別に設定するには、[Custom]設定を選択 します。以下の BIOS オプションがあります。

- **Turbo Mode**
- <span id="page-11-0"></span> $\blacksquare$  Override OS Energy Performance  $^{14}$
- **Energy Performance**  $15$
- $\blacksquare$  CPU C1E Support  $^{14)}$  $^{14)}$  $^{14)}$
- CPU C3/C6 Report
- $M$ Monitor/MWAIT<sup>[14\)](#page-11-0)</sup>
- **Package C-State limit**
- $\blacksquare$  QPI Link1 Disable  $^{14)}$  $^{14)}$  $^{14)}$

[Disabled]に設定すると、プロセッサの電源管理が非アクティブになり、同時に[Turbo Mode]オプシ ョンも無効にすれば、プロセッサの最大周波数を公称周波数に制限できます。

#### **Turbo Mode**

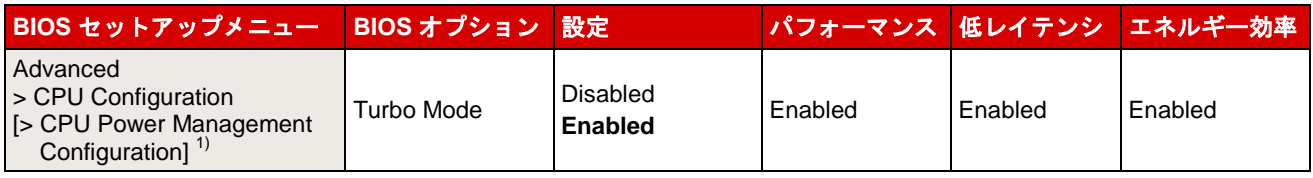

1) PRIMERGY CX サーバの場合はメニュー構造が異なります。

この BIOS オプションは、プロセッサの Intel ターボブーストテクノロジー機能を有効または無効にします。 ターボブーストテクノロジー機能を使用すれば、プロセッサを公称周波数よりも高い周波数で動作させるこ とができます。プロセッサの種類や、アクティブコアの数、消費電流、消費電力、温度に応じて、達成可能 な最大周波数は異なります。これらの一般的な条件に加え、プロセッサの品質は、特に HPC アプリケーシ ョンの場合、ターボモードのパフォーマンスに影響します。

通常は、[Turbo Mode]オプションを標準設定の[Enabled]に設定して、周波数を高くすることによりパ フォーマンスを大きく向上させることを推奨しています。しかし周波数の高さとは一般的条件に依存するも のであって常に保証されるものではないため、パフォーマンスを安定させたり消費電力を少なくしたいアプ リケーションシナリオでは、[Turbo Mode]を無効にすることをお勧めします。

<sup>1</sup> 14) PRIMERGY CX サーバでは使用できません。

<sup>&</sup>lt;sup>15)</sup> [Power Technology] オプションの設定に関係なく、常に PRIMERGY CX サーバ用に表示されます。

#### **Override OS Energy Performance**

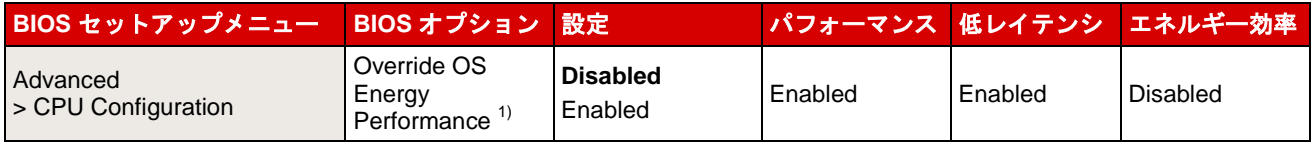

1) PRIMERGY CX サーバでは使用できません。

新世代の Intel Xeon E5-2600 v2 搭載プロセッサは、さまざまな省エネオプションを備えています。プロセ ッサの中のいわゆるパワーコントロールユニット(PCU)は、これらの省エネオプションすべてを制御する 際の中心的な役割をします。PCU は、設定を省エネや最大パフォーマンス重視で制御するために、パラメ ーター化できます。これには 2 つの方法があります。標準設定では、[Energy Performance]オプション をオペレーティングシステムを通じて制御できます。選択した電源プラン(オペレーティングシステムで設 定される)に応じて、特定の値が CPU レジスターに書き込まれます。このレジスターを PCU が評価し、 CPU の省エネ機能がそれに応じて制御されます。もう 1 つの方法は、[Energy Performance]オプション を BIOS を介して直接設定することにより、オペレーティングシステムの設定を無効にします。これは特に、 たとえば古いオペレーティングシステムでこの特殊な CPU レジスターに書き込めない場合、あるいは省エ ネオプションを BIOS で一元的に(つまりオペレーティングシステムとは無関係に)設定したい場合に有効 です。この場合、BIOS オプション[Override OS Energy Performance]を有効にする必要があります。こ のオプションを有効にすると、BIOS オプション[Utilization Profile]の設定を行うことも可能になります。

BIOS オプション[Override OS Energy Performance]は PRIMERGY CX サーバでは使用できません。つ まり、オペレーティングシステムの設定を BIOS から無効にすることはできません。

#### **Energy Performance**

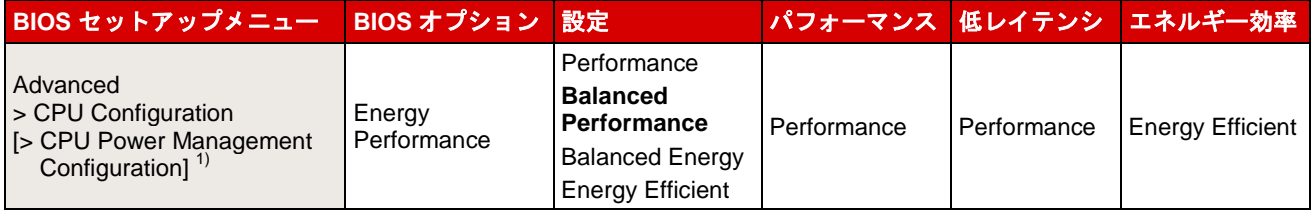

1) PRIMERGY CX サーバの場合はメニュー構造が異なります

この BIOS オプションは設定に応じて、Intel プロセッサ内部の「パワーコントロールユニット(PCU)」 をパラメーター化して、プロセッサの電力管理機能をパフォーマンスとエネルギー効率の間で最適化します。 可能な設定は、[Performance]、[Balanced Performance]、[Balanced Energy]、および[Energy Efficient]です。PRIMERGY BX、RX および TX サーバの場合、設定が有効になるのは BIOS オプション [Override OS Energy Performance] が [Enabled] に設定されている場合のみです。それ以外の場合、オ ペレーティングシステムは電源プランを介して [Energy Performance] オプションを設定するタスクを担い ます。この設定は PRIMERGY CX サーバでは常に有効ですが、場合によってはオペレーティングシステム 設定の方が優先されます。

#### **Utilization Profile**

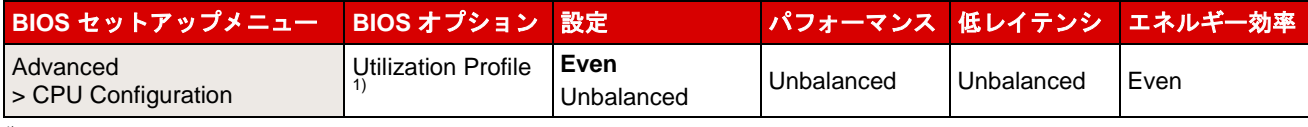

1) PRIMERGY CX サーバでは使用できません。

BIOS オプション[Override OS Energy Performance]が有効な場合は、[Utilization Profile]を設定するこ とも可能です。[Utilization Profile]オプションは省エネオプションをパラメーター化するために使用しま す。このオプションは QPI と PCIe 帯域幅の両方をモニタリングして、使用率に基づいてプロセッサ周波数 を適応させようとします。標準設定は[Even]ですが、これは CPU 負荷がすべてのプロセッサで均等に分 散されていて、適切な周波数が CPU 使用率に基づいて最適に適合されているが前提です。そのため[Even] 設定では、プロセッサ周波数が積極的には増加しません。一方、[Unbalanced]設定は、CPU 負荷が低い 場合に PCIe 使用率が高いアプリケーションシナリオを対象とします。GPGPU による構成がこの典型的な 例です。その場合、オペレーティングシステムは CPU の使用率が低いことから低い周波数を要求しますが、 実際には可能な最大 PCIe 帯域幅を実現するために高い周波数が必要になります。 [Unbalanced] 設定によ り、QPI または PCIe 使用率が高い場合、プロセッサの周波数は、CPU 使用率が低い場合でも、積極的に増 大します。標準設定の[Even]の方がエネルギー効率が良いため、通常はこの設定にすることをお勧めし ます。しかしパフォーマンスの問題がアプリケーションシナリオに存在する場合(高い PCIe 帯域幅が必要) は、[Unbalanced]設定によりこの問題が解消される可能性があります。

#### **CPU C1E Support**

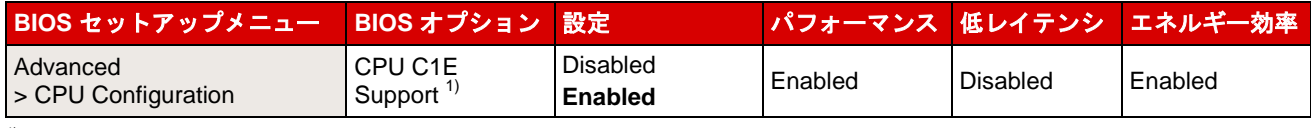

1) PRIMERGY CX サーバでは使用できません。

C1E は CPU C 状態であり、これはオペレーティングシステムが CPU にアイドル状態であることを知らせ るとすぐに有効になります。CPU C 状態はアイドル状態で、このときプロセッサのコアは、実行するコー ドがなければ、ある種のスリープ状態にはいります。その結果、アイドル状態では消費電力が大きく減りま す。有効状態では、プロセッサが P 状態になると、電力を必要な量だけ利用可能にすることで、コードが エネルギー効率よく実行されるようになります。

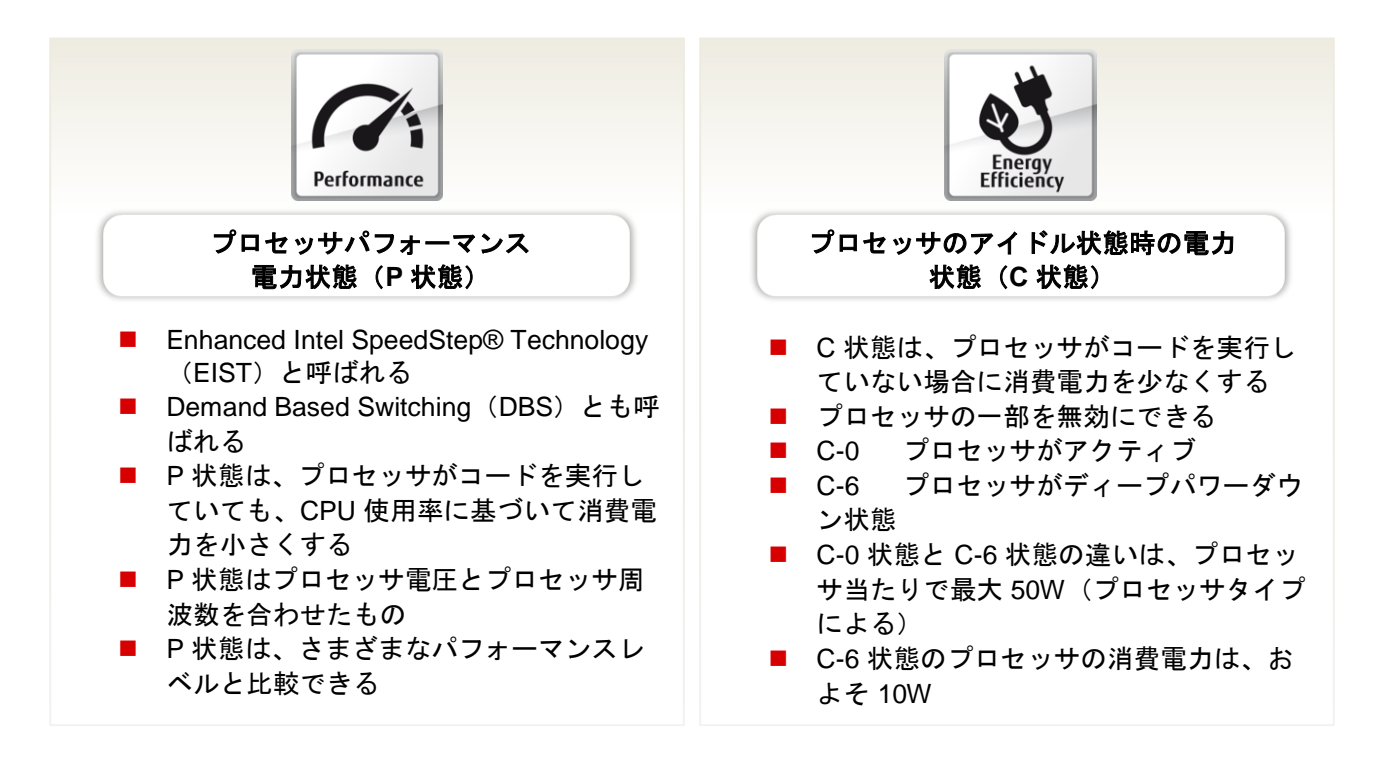

C1E によりアイドル状態では、周波数のクロック数が常に最小の 1.20 GHz に下がります。これは、Intel SpeedStep テクノロジーに関係なく行われます。言い換えると、プロセッサが最大周波数で動作する設定 がオペレーティングシステムの電源プランを介して行われていても、C1E が有効であれば、プロセッサは アイドル状態になるとクロック数が 1.20 GHz に下がります。これは、特に低レイテンシアプリケーション で不利になる可能性があります。理由は、周波数のクロック数低下と再度のバックアップによって待ち時間 が増えるためです。そのような場合は、この設定を[Disabled」に変更できます。ここで、アイドル状態の 電力消費量が大幅に増えてプロセッサのライフスパンに影響することを留意する必要があります。BIOS オ プション「CPU C1E サポート] を「Disabled]に設定した長期間の稼働により、プロセッサの保証適用が 除外される可能性もあります。

#### **CPU C3/C6 Report**

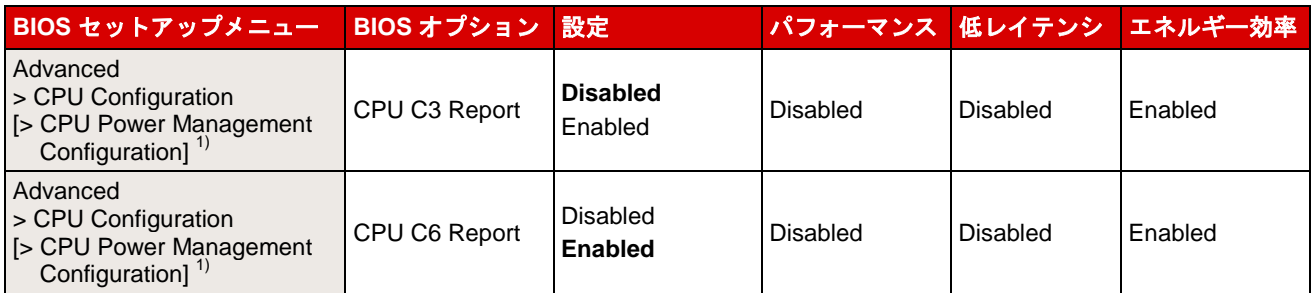

1) PRIMERGY CX サーバの場合はメニュー構造が異なります

これらの BIOS オプションは、オペレーティングシステムに CPU C3 または C6 状態を使用できる (Enabled) かあるいは使用できない(Disabled)かを知らせるために使用されます。これらの C 状態から のウェイクアップによって待ち時間が増えるため、可能な限り低いレスポンス時間での最大パフォーマンス が重要になるアプリケーションでは CPU C 状態の設定を[Disabled]にすることをお勧めします。この場 合に適用されるのは、C 状態が高くなると、ウェークアップ時間が長くなるということです。すべての CPU C 状態が無効になると、可能な限り最高のターボモード周波数を実現できなくなることを留意してお く必要があります。この場合はアクティブなコア数に関係なく、最高のターボモード周波数は、すべてのコ アがアクティブな場合に可能となる最大周波数に限定されます。プロセッサタイプにもよりますが、これは 通常はかなり小さくなります。ターボモード周波数が最大になるためには、すべてのコアが有効でない限り、 少なくとも[CPU C3 Report]を[Enabled]に設定する必要があります。BIOS オプション[CCPU C3/C6 Report]で[Disabled]設定を使用することによって BIOS ができなくなるのは、ACPI を介して適 切な CPU C 状態をオペレーティング システムへ転送することです(結果として、通常はこの状態を使用で きる位置ではなくなります)。C 状態に関連する BIOS 設定は、一部のオペレーティングシステム、特に 「intel idle」ドライバを使用する Linux ディストリビューションには作用しません (2015 年現在、すべて の Enterprise Linux ディストリビューションが富士通でサポートされています)。そのようなオペレーティ ングシステムで BIOS 設 定 を 強 制 的 に 作 用 さ せ る に は 、 Linux カーネルパラメーター [intel\_idle.max\_cstate=0]を使用して、このドライバを無効にします。こうすると、Linux カーネルは代わ りに「processor」アイドルドライバを使用するようになるため、BIOS 設定が作用するようになります。

#### **Monitor/MWAIT**

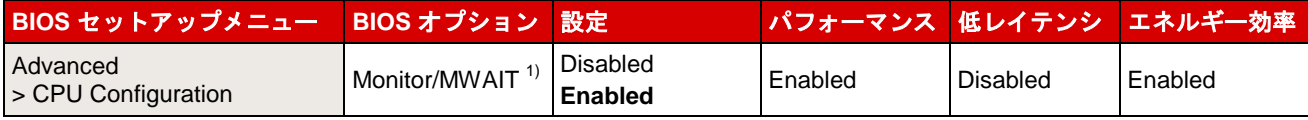

1) PRIMERGY CX サーバでは使用できません。

[MONITOR/MWAIT]を Disabled に設定する場合、以下のようなときにシステムリブートが起きる場合があります。

・SVS DVD から Maintenance Mode を起動する

・RHEL インストール DVD から Rescue Mode を起動する

そのようなときは、[MONITOR/MWAIT]を Enabled に設定してください。

この BIOS オプションを使用すると、オペレーティングシステムに C 状態を使用させないようにすること ができます。ただしこの設定を変更できるのは、BIOS オプション[CPU C1E Support]と[CPU C3/C6 レ Report]の設定が以前は [Disabled] に設定されていた場合のみです。これにより、オペレーティングシ ステムで認識されるハードウェアの能力が変更されるため、このオプションは、BIOS C 状態設定を無視す るオペレーティングシステム上でも機能するようになります(前のセクションを参照)。Linux オペレーテ ィングシステム<sup>2)</sup> を使用する場合、Monitor/MWait 設定オプションの変更はお勧めしません。

 $^{2)}$  Linux カーネルパラメーター [idle=X] の使用をお勧めします: [idle=nomwait]は BIOS オプション [Monitor/MWAIT] を [Disabled (無 効)]に設定した場合と同じ効果があります。また、[idle=poll]はアイドル状態のビジーループも使用することにより、エネルギー消費量 は多くなりますが、起動時のレイテンシを最小限に抑えます。どちらの Linux カーネルパラメーターオプションも、Linux「intel\_idle」ドラ イバを無効にします(「CPU C3/C6 Report」を参照)。

#### **Package C-State limit**

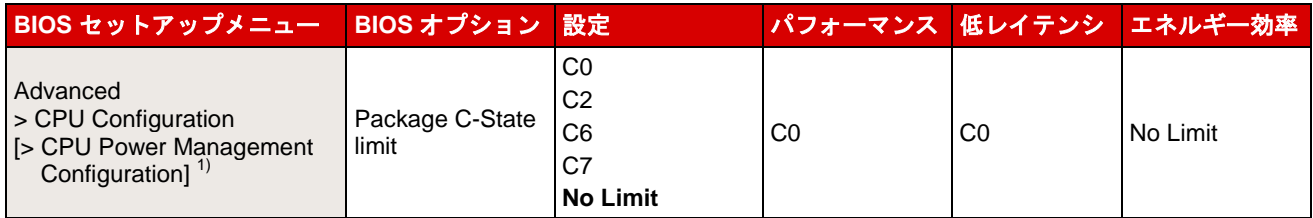

1) PRIMERGY CX サーバの場合はメニュー構造が異なります

CPU またはコア C 状態に加えて、いわゆるパッケージ C 状態というものもあります。このときは、個々の コアのプロセッサのみでなく、プロセッサチップ全体をある種のスリープ状態にすることができます。その 結果として、消費電力量はさらに少なくなります。低パッケージ C 状態からアクティブな C0 状態へ変わる のに必要な「ウェークアップ時間」は、CPU またはコア C 状態と比べると長くなります。 [C0]設定が BIOS で行われると、プロセッサチップは常にアクティブなままになります。

#### **QPI Link1 Disable**

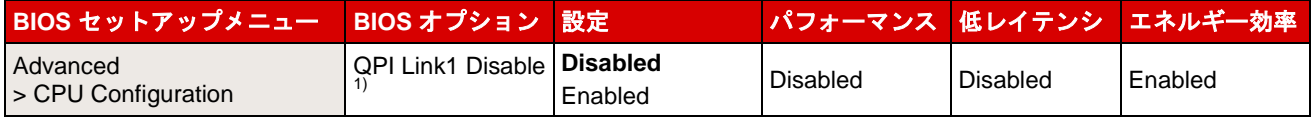

1) PRIMERGY CX サーバでは使用できません。

Intel Xeon E5-2600 v2 ファミリーのプロセッサごとに、カップリングのための QuickPath Interconnect (QPI) が 2 つあります。これらの QPI リンクは、主に 2 つの CPU 間の通信(キャッシュコヒーレンス)、 リモートメモリアクセス、およびリモート I/O アクセスで使用されます。I/O 使用率を低くしてメモリ構成 を均等設定した構成では、リモートメモリアクセスが最小限に維持され、1 つの QPI リンクの帯域幅だけで 十分な場合があります。そのよう場合、2 つのリンクのうちの 1 つを、BIOS オプション[QPI Link1 Disable]を [Enabled] に設定して無効化することで、使用しているプロセッサタイプによっては、サーバ の消費電力量が小さくなります。

#### **QPI Link Frequency Select**

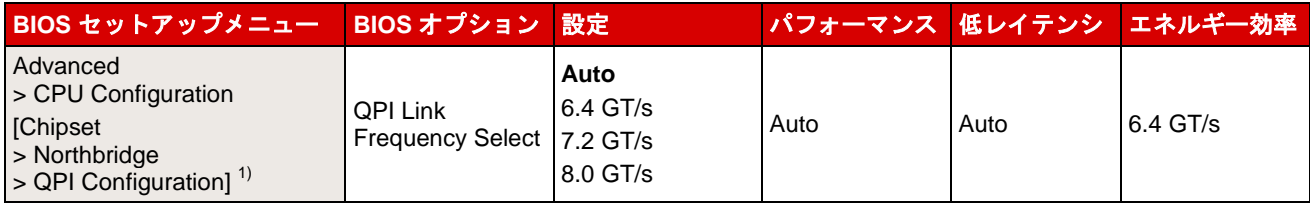

1) PRIMERGY CX サーバの場合はメニュー構造が異なります

この BIOS オプションを使用することで、システム内の CPU 間の相互接続速度 (QPI) を小さくして電力 を節約することができます。これは、使用可能帯域幅が不要な場合に特に有効です。しかしパフォーマンス を最大にしてレスポン時間を短くすることが指定されている場合は、最高速度を自動的に設定する[Auto] 設定は変更しないでおきます。必要となる帯域幅に応じて、 [6.4 GT/s] (節約度が最高になる)、 [7.2 GT/s]、 [8.0 GT/s] (最高速度)から選択できます。

#### **Frequency Floor Override**

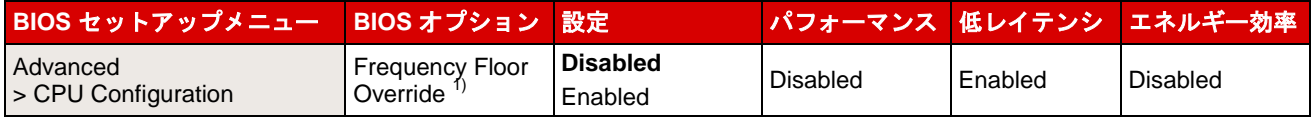

1) PRIMERGY CX サーバでは使用できません。

この BIOS オプションを有効にすると、プロセッサは、することがほとんどなくても、常に最大定格周波数 で動作します。したがって消費電力も高くなるので、このオプションの設定は通常は[Disabled]にする必 要があります。スレッドがシステムのすべての CPU を完全負荷状態にしないアプリケーションは、例外と なります。この場合、リモート CPU へのアクセス(たとえばキャッシュコヒーレンスの場合)や、他の CPU のリモートメモリへの特定アクセス、他の CPU に接続している PCIe デバイスへのアクセスはかなり 遅くなります。この場合にレイテンシをできるだけ小さく抑えるために、BIOS オプション[Frequency Floor Override]を [Enabled] に設定できます (その結果として消費電力が増大することを許容できる場 合)。使用しているプロセッサタイプによって、これでアイドル状態において消費電力が最大で 130 ワッ トほど高くなる可能性があります。もう 1 つのデメリットは、この BIOS オプションを有効にするとき、タ ーボモードを無効にしてプロセッサが仕様内で動作するようにしなければならないという点です。ターボモ ードによるパフォーマンスのメリットを必要としない場合は、BIOS オプション[Utilization profiles = Unbalanced]を[Frequency Floor Override = Enabled]の代わりに使用できます。

もう一つの例外は、I/O に強く依存しプロセッサにほとんど(または全く)負荷をかけないアプリケーショ ンです。この場合、プロセッサの電源管理メカニズムが周波数を最小に設定しようと試みます(「CPU C1E Support」を参照)。すると、いわゆるアンコア領域の周波数が自動的に低下します。これは、I/O スル ープットに悪影響を与える可能性があります。というのも、すべての I/O 通信(PCIe、メモリ、QPI など) は アンコア領域を経由しているためです。この問題は、「周波数下限設定の無効」を「有効」と設定する ことで回避できます。

#### **DDR Performance**

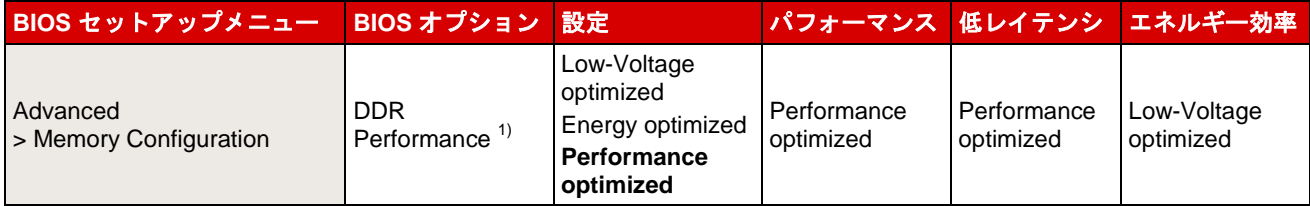

1) PRIMERGY CX サーバでは使用できません。

この PRIMERGY BX、RX および TX サーバの BIOS オプションは、メモリモジュールが動作するときの速 度と電圧を制御します。パフォーマンスとエネルギー消費量は、この場合は互いに比較評価されます。 [Performance optimized]設定により DIMM は電圧 1.5 V で動作し、その結果としてメモリ周波数が増大 して最大速度が可能になります。[Low-Voltage optimized]設定を使用すると、DIMM は可能であれば 1.35 V の省電力で動作できます。この操作が可能なのは特定のメモリ構成の場合のみであり、メモリ周波数 が制限される可能性があります(これについての情報は、メモリパフォーマンスに関するホワイトペーパー をご覧ください)。[Energy optimized]に設定すると、メモリ周波数はさらに、消費電力量が最も少ない 最小の値 (800 MHz) に制限されます。 [Low-Voltage optimized] 設定はエネルギー効率を最適にする場合 に、[Performance optimized]設定はメモリパフォーマンスを最大にする場合にお勧めします。この BIOS オプションは、PRIMERGY CX サーバではこの形で使用できません。その場合、電圧とメモリ周波数は、 BIOS オプション[DDR Voltage]と[DDR Speed]を使用して設定します。

BIOS オプションのメモリパフォーマンスの場合に加えて、使用しているメモリタイプと最適な構成の DIMM はさらに大きな役割を果たします。これに関する詳細な説明とトピック NUMA(Non-Uniform Memory Access: 非均等型メモリアクセス)については、メモリパフォーマンスに関するホワイトペーパー (本書巻末の関連資料を参照)をご覧ください。

#### **DDR Voltage**

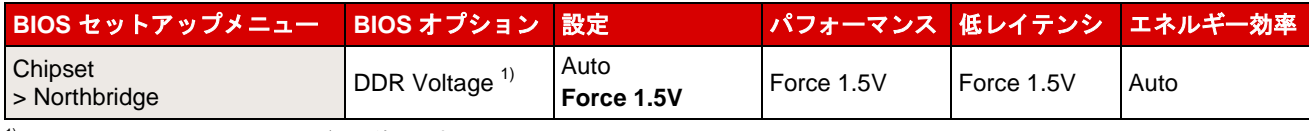

1) PRIMERGY BX、RX、TX サーバでは使用できません。

この BIOS オプションは、PRIMERGY CX サーバでメモリモジュールが動作する電圧を制御します。 [Force 1.5V]に標準設定すると DIMM は電圧 1.5 V で動作し、常に最大速度が可能になります。[Auto] に設定すると、使用されるメモリモジュールと[DDR Speed]オプションの設定に応じて電圧が自動的に 設定されます。いわゆる「低電圧」メモリモジュールが省電力 1.35 V で動作するようにするには、BIOS オ プション[DDR Voltage]と「DDR Speed」を[Auto]に設定する必要があります。この BIOS オプション は、PRIMERGY BX、RX、および TX サーバではこの形で使用できません。その場合、電圧およびメモリ周 波数は BIOS オプション「DDR Performance]を使用して設定します。

#### **DDR Speed**

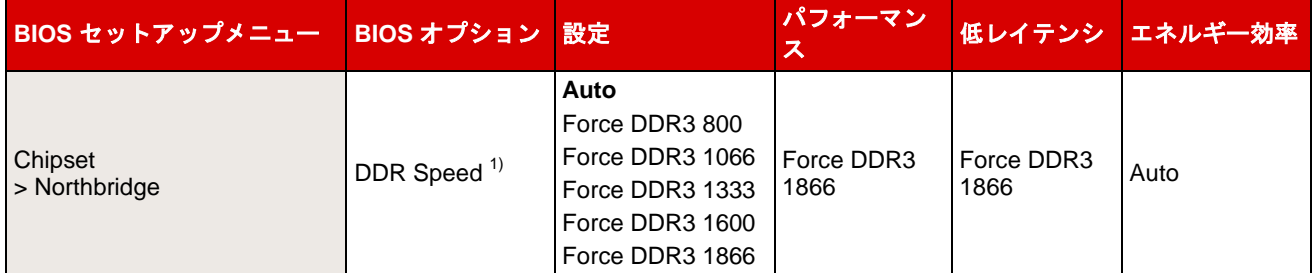

1) PRIMERGY BX、RX、TX サーバでは使用できません。

この BIOS オプションは、PRIMERGY CX サーバでメモリモジュールが動作する速度を制御します。 [Auto]に標準設定すると、DIMM は、Intel メモリリファレンスコードに応じて、[DDR Voltage]オプシ ョンを使用してそれぞれに設定される電圧の場合に可能な最大速度で動作します。これ以外の設定は、速度 を手動で設定するために使用します。可能な構成とそれによる電圧および周波数に関する情報は、メモリパ フォーマンスに関するホワイトペーパーをご覧ください。この BIOS オプションは、PRIMERGY BX、RX、 および TX サーバではこの形で使用できません。その場合、電圧およびメモリ周波数は BIOS オプション [DDR Performance]を使用して設定します。

#### **DRAM Maintenance**

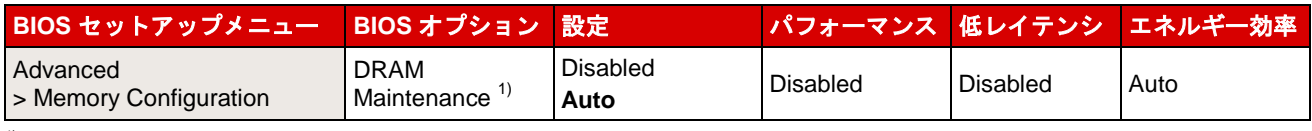

1) PRIMERGY CX サーバでは使用できません。

[DRAM Maintenance]オプションの標準設定は[Auto]です。明確な理由がない限り変更しないでくださ い。Xeon E5-2600 v2 搭載の PRIMERGY サーバに対して提供されているメモリタイプを使用する場合は、

[Auto]に設定しておくと最適なメモリパフォーマンスを実現できます。BIOS オプション[DRAM Maintenance]を[Disabled」に設定すると、[Patrol Scrub]および[Refresh Rate Multiplier]の BIOS オプションも表示されます。後者は[DRAM Maintenance = Auto]設定で、使用しているメモリモジュール に基づいて自動的に設定されます。

BIOS オプション「DRAM Maintenance」は PRIMERGY CX サーバでは使用できません。 [Patrol Scrub] および[Refresh Rate Multiplier]オプションの設定もそこで、[DRAM Maintenance]オプションとは無関 係に行えます。

#### **Patrol Scrub**

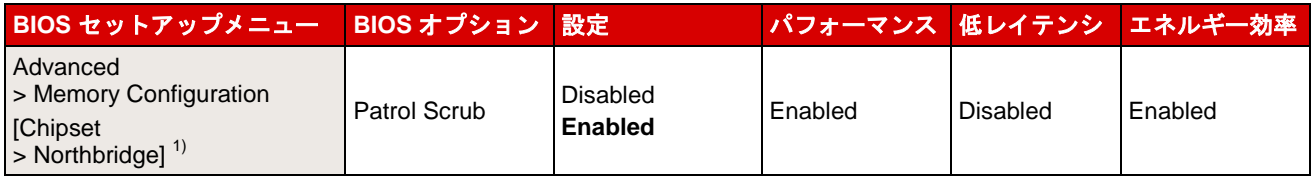

1) PRIMERGY CX サーバの場合はメニュー構造が異なります

この BIOS オプションは、システムのメインメモリに、オペレーティングシステムとは無関係にバックグラ ウンドで繰り返しアクセスして、メモリエラーを予防的に検出して修正する、いわゆるメモリスクラビング を有効または無効にします。このメモリテストの時間は調整することができず、特定の状況ではパフォーマ ンスが低下する可能性があります。[Patrol Scrub]オプションを無効にすることにより、オペレーティン グシステムによるアクセスがアクティブな場合にメモリエラーが検出される可能性が高まります。これらの エラーが修正可能になるまで、メモリモジュールの ECC テクノロジーによりシステムが引き続き安定して 動作するようになります。しかし、修正可能なメモリエラーが多すぎると、修正不可能なエラーが検出され るリスクが高まり、その結果としてシステムが停止してしまいます。

#### **Refresh Rate Multiplier**

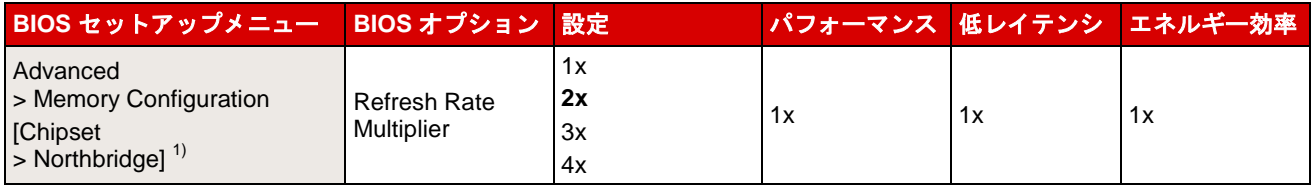

1) PRIMERGY CX サーバの場合はメニュー構造が異なります

[Refresh Rate Multiplier]を変更できるようにするには、PRIMERGY BX、RX、および TX サーバで BIOS オプション [DRAM Maintenance] を [Disabled] に設定することが必要です。DRAM リフレッシュレート の変更は、Xeon E5-2600 搭載の先行世代など、旧型のメモリタイプにのみ有効です。これらのメモリタイ プでは、アクセスパターンによっては修正可能なメモリエラーが蓄積される「パスゲート効果」が生じるた めです。この効果をなくすために、デフォルト設定 [DRAM Maintenance = Auto]はそうしたメモリタイプ の DRAM リフレッシュレートを 2x(2倍)に設定します。また、PRIMERGY BX、RX、および TX サーバ の場合は 1x (シングル)に設定します。修正可能なメモリエラーが頻発するのを受け入れるときは、旧型 のメモリモジュールでリフレッシュレートを 1x に設定することもできます。[DRAM Maintenance]設定 が[Disabled]に変更されると、リフレッシュレート乗数は、構成したメモリタイプに関係なく、2x にプ リセットされます。この場合、このオプションの設定が正しいかどうかの責任はユーザーにあります。 PRIMERGY CX サーバの標準設定は 2x であり、このオプションに必要な変更についての責任は常にユーザ ーが負います。旧型メモリモジュールによるメモリ構成は、「パスゲート効果」が生じるものであり、例外 となります。その場合、メモリモジュールは、BIOS でのユーザー設定に関係なく、自動的に 2x のリフレ ッシュレートで動作します。

#### **Onboard USB Controllers / EHCI Controller 1**

#### PRIMERGY BX、RX、TX サーバ

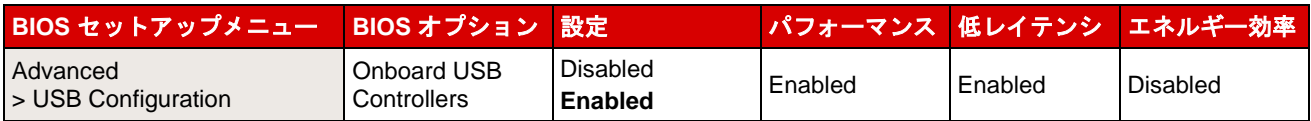

#### PRIMERGY CX サーバ

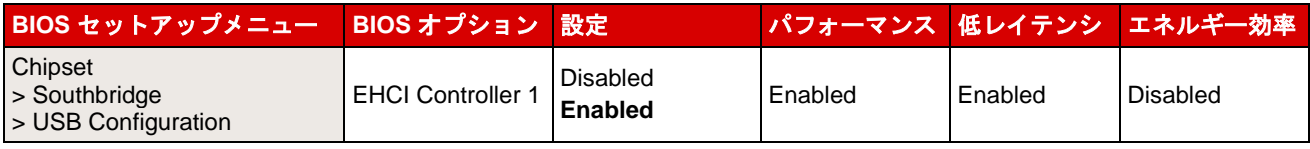

PRIMERGY サーバのチップセットには、複数の USB コントローラーがあります。USB デバイス(マウス やキーボードも含む)を使用しないで済む場合は、この BIOS オプションの設定を [Disabled] にしてくだ さい。これにより電力量が節約されて、第三者による不正なアクセスに対するセキュリティが高まります。 設定には関係なく、USB コントローラーはシステム起動時はアクティブなままであるため (無効化は POST の後にのみ行われる)設定を再度変更できるので、USB キーボードを介した BIOS設定へのアクセ スを[Disabled]に設定した選択肢もあります。

## <span id="page-19-0"></span>関連資料

#### **PRIMERGY** サーバ

#### <http://jp.fujitsu.com/primergy>

#### **PRIMERGY** のパフォーマンス

<http://jp.fujitsu.com/platform/server/primergy/performance/>

#### コンポーネント別性能情報

このホワイトペーパー:

- <http://docs.ts.fujitsu.com/dl.aspx?id=84dc1adf-adb8-419f-8d08-b226eb077e46>
- <http://docs.ts.fujitsu.com/dl.aspx?id=0a62a369-241b-4de2-a970-41437aa4901b>
- <http://docs.ts.fujitsu.com/dl.aspx?id=c9c496f2-3cc9-4d8d-8e34-64d997bd0a86>

Xeon E5-2600 v2(Ivy Bridge-EP)搭載システムのメモリパフォーマンス <http://docs.ts.fujitsu.com/dl.aspx?id=43d136df-46f6-443f-9f79-56466daddd1d>

#### **PRIMERGY** のマニュアル

<http://support.ts.fujitsu.com/Manuals/Index.asp>

#### **PRIMERGY BIOS** ダウンロード

<http://support.ts.fujitsu.com/Download/Index.asp>

## <span id="page-19-1"></span>お問い合わせ先

#### 富士通

Web サイト:<http://jp.fujitsu.com/>

**PRIMERGY** のパフォーマンスとベンチマーク

<mailto:primergy.benchmark@ts.fujitsu.com>

© Copyright 2013-2015 Fujitsu Technology Solutions。Fujitsu と Fujitsu ロゴは、富士通株式会社の日本およびその他の国における登録商標または商標で す。その他の会社名、製品名、サービス名は、それぞれ各社の登録商標または商標です。知的所有権を含むすべての権利は弊社に帰属します。製品デー タは変更される場合があります。納品までの時間は在庫状況によって異なります。データおよび図の完全性、事実性、または正確性について、弊社は一 切の責任を負いません。本書に記載されているハードウェアおよびソフトウェアの名称は、それぞれのメーカーの商標等である場合があります。第三者 が各自の目的でこれらを使用した場合、当該所有者の権利を侵害することがあります。 詳細については、<http://www.fujitsu.com/fts/resources/navigation/terms-of-use.html> を参照してください。

<sup>2015-02-12</sup> WW JA